## $\frac{1}{\sqrt{2}}$ 请靠近前面就坐,就算只是为了电脑 没电的时候能够充上电吧! O(∩\_∩)O~~

上次没来的同学先来拷福利

福利在哪里?

"<br>"<br>"

我的移动硬盘里面

ROOT:\内训 下面有大量字体和PHOTOSHOP以及ILLUSTRATOR的安装程序 ROOT:\安装程序\ADOBE CS6 原版英文大师版合集 是一个大福利

还有关于支点学社的资料 以后做任务会用到 在ROOT:\支点

还有INDESIGN CS5视频教程

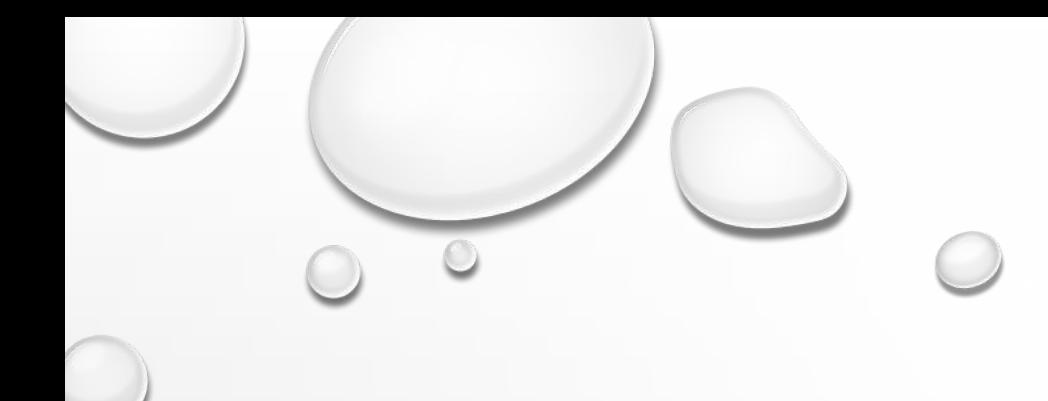

# 支点学社第二次培训

主讲人: 张楚珩

 $\overline{C}$ 

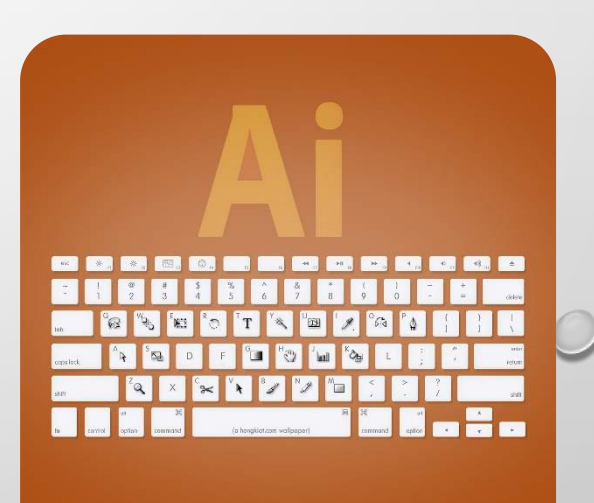

- 创建文档 及 常用海报尺寸
	- 小海报 0.9M×1.2M
	- 传单 A4
	- 大海报(食堂门口的彩喷) 3M×4M
- 关于出血

- 关于打印精度
	- 传单、小海报、名片:300PPI
	- 彩喷大海报:36PPI OR 72PPI
- 关于颜色模式
	- RGB:#RRGGBB
	- CMYK:青CYAN 洋红MAGENTA 黄YELLOW 黑BLACK
	- HSB:色泽HUE 饱和度SATURATION 亮度BRIGHTNESS
	- LAB:发光率LUMINANCE 颜色轴(A,B)

#### • 构成元素

- 图层
- 矢量图形 和 组
- 基本操作
	- 缩放 移动
	- 钢笔的基本原理(角点和平滑点)
	- 绘制基本图形 颜色 变形工具(ALT)
	- 绘制文字
	- 钢笔工具
	- 保存

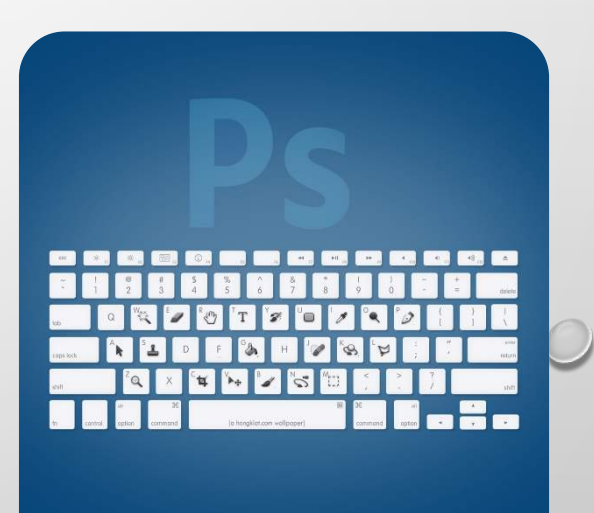

- 像素 与 图层
- 图层的透明度和混合模式
	- 正常 NORMAL 不透明:覆盖 透明:加权取平均
	- 正片叠底 MULTIPLY **Doman 显示较暗的 CMYK** • 滤色 SCREEN The 显示较亮的 The RGB
	-
- 撤销 IF CTRL+Z DOES NOT WORK?  $\rightarrow$  ACTION PANEL

#### • 抠图

- 魔棒 与 快速选择工具
- 进阶的:磁性套索工具

- 常用快捷键
	- 工具-在工具栏可以查看 (V W G B E M P T) SHIFT+\*
	- 自由变换 CTRL+T
	- 填充 CTRL+DEL(后) ALT+DEL(前)
	- 交换前后景色 X
	- 笔触的放大与缩小 [ ]
	- 抓手工具 SPACE 与 缩放工具 SPACE+CTRL
		- 这一点和ILLUSTRATOR不同:CRTL+- CRTL+= CRTL+0

# 关于INDESIGN·答疑

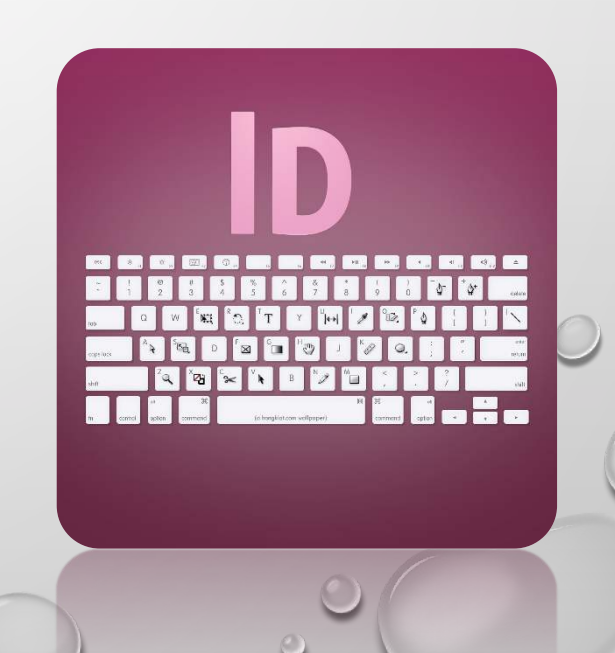

### 常用资源网站

- WWW.QUANJING.COM
- 1X.COM
- WWW.FLICKER.COM
- 以及上次的那些

#### 请大家加QQ群 请不要屏蔽群信息

• 资料会共享到群上面

 $\bigcirc$ 

- 做任务的时候有事情立即马上联系我
	- TEL. 15851810218
	- QQ 453690664
	- EMAIL ZHANGCHUHENG123@LIVE.COM 或者 QQ邮箱